Издатель ФГБОУ ВПО "МГТУ им. Н.Э. Баумана". Эл No. ФС77-51036. ISSN 2307-0595

# **[Интеграция систем проектирования и программирования](http://engbul.bmstu.ru/doc/816454.html)  [технологических процессов обработки](http://engbul.bmstu.ru/doc/816454.html)**

**# 10, октябрь 2015 Евгенев Г.Б.1,\* , Частухин А.В.<sup>2</sup>** УДК 621:004.896

> 1 Россия, МГТУ им. Н.Э. Баумана 2 Россия, ООО «Центр СПРУТ-Т» \* [g.evgenev@mail.ru](mailto:g.evgenev@mail.ru)

#### **Введение**

Интеграция систем проектирования технологических процессов и систем программирования обработки на оборудовании с ЧПУ является важным компонентом построения PLM-систем управления жизненным циклом производства изделий машиностроения. Эти системы должны включать как компоненты инженерного проектирования (расчета и конструирования изделий и проектирования технологических процессов их изготовления), так и средства планирования и управления производством (MES-системы). Для работы последних систем необходима полная как конструкторская (спецификации), так и технологическая информация (маршрутные и операционные карты). В связи со спецификой процессов проектирования разработка маршрутной технологии и расчет управляющих программ для оборудования с ЧПУ выполняются разными системами. В то же время они должны оперативно обмениваться информацией.

Системы автоматизированного проектирования технологических процессов (CAPPсистемы) должны определять количество и место операций обработки на оборудовании с ЧПУ. В них должны устанавливаться вид и параметры заготовок, поступающих на операции с ЧПУ, а также требования к результатам обработки на этих операциях. Иными словами, вход и выход этих операций.

В то же время проектирование и нормирование операций с ЧПУ требуют сложных геометрических расчетов, которые могут быть выполнены только с помощью CAMсистем. При этом результаты работы этих систем, включая номенклатуру оснастки и нормы оперативного времени, должны быть переданы в CAPP-систему для формирования полной маршрутной технологии.

Описанные процессы в настоящее время не автоматизированы. Метод их автоматизации применительно к отечественным системам СПРУТ-ТП и Sprut CAM описываются в настоящей статье.

# **Функциональная диаграмма совместной работы систем проектирования и программирования технологических процессов обработки**

На рис.1 представлена функциональная диаграмма совместной работы систем проектирования и программирования технологических процессов обработки деталей. Механизмом функции проектирования технологических процессов является система СПРУТ-ТП, а функция программирования обработки на оборудовании с ЧПУ реализуется системой SprutCAM.

Входная информация для обеих систем содержится в чертеже детали и ее 3D модели. 3D модель в большинстве случаев представляется в формате стандарта IGES. Такая модель содержит только геометрические данные. В ней нет технических требований к изготовлению детали (квалитеты, шероховатости, отклонения формы и положения поверхностей и т.д.). Вместе с тем назначение переходов обработки непосредственно связано с техническими требованиями. В этой связи для проектирования и программирования технологии необходимы данные чертежа детали, который содержит полную информацию, нужную для этих процессов. Такая полная информация содержится при представлении детали в стандарте Step[4]. Однако использование этого стандарта существенно сложнее.

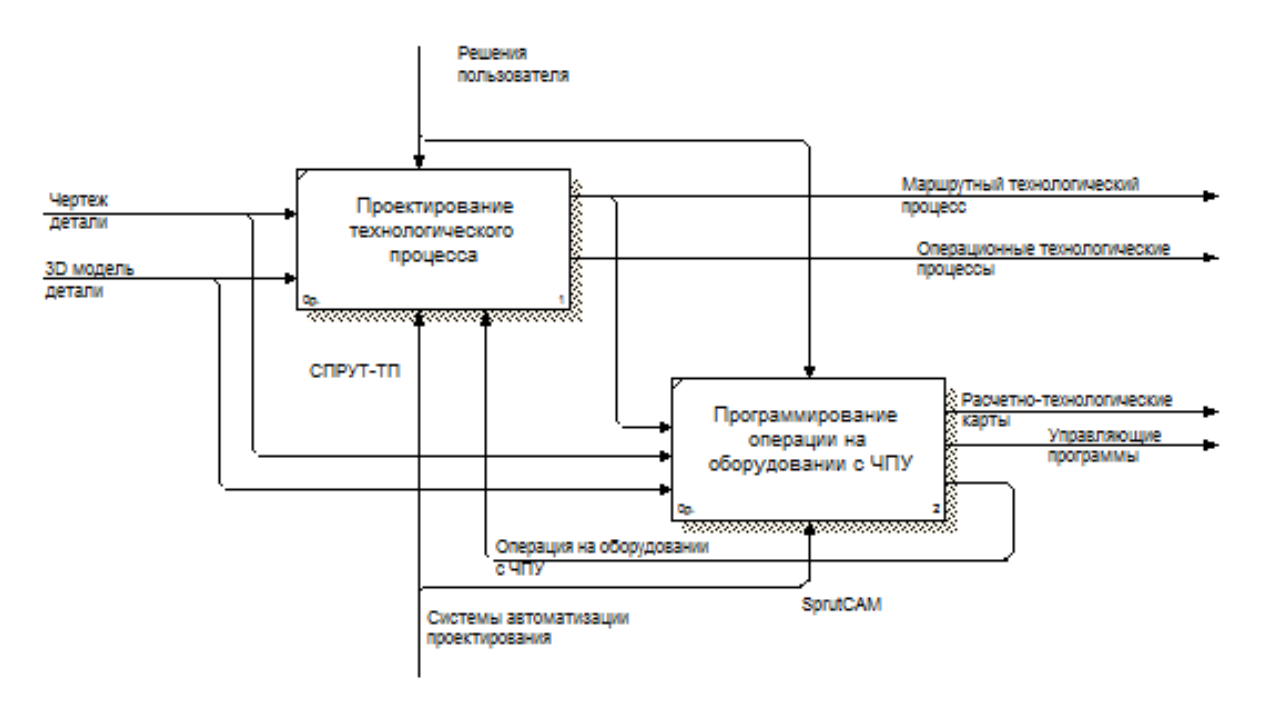

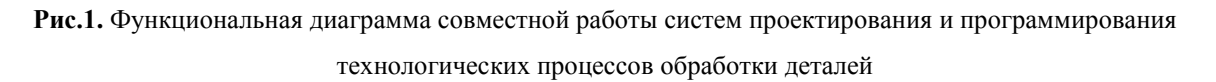

Проектирование и программирование обработки деталей в системах СПРУТ-ТП и SprutCAM производится под управлением пользователей.

В результате проектирования технологических процессов в СПРУТ-ТП формируются маршрутная карта и необходимое количество операционных карт, в число которых должна входить карта операции на оборудовании с ЧПУ.

При программировании операции в SprutCAM формируются расчетнотехнологические карты и управляющие программы для оборудования с ЧПУ. Важным элементом интеграции систем является формирование информации с описанием операции, сформированной в этой системе. Эта информация возвращается в СПРУТ-ТП для формирования полного комплекта необходимой технологической документации.

### **Проектирование технологических процессов в СПРУТ-ТП**

Для проектирования нового технологического процесса механообработки в СПРУТ-ТП необходимо в менеджере проектов создать объект. В качестве таких объектов могут выступать как изделия (комплекс, комплект, сборочная единица, деталь, стандартные и прочие изделия, материалы), так и технологические процессы различных видов (механообработки, сборки, холодной штамповки, ковки и горячей штамповки, литья и т.д.).

В данном случае из выпадающего списка нужно выбрать «ТП обобщенный и механообработки» (рис.2 а), а за тем в окне нового проекта присвоить обозначение технологического процесса (например, ТР) и его наименование. В результате в менеджере проектов появится созданный объект (рис.2 б).

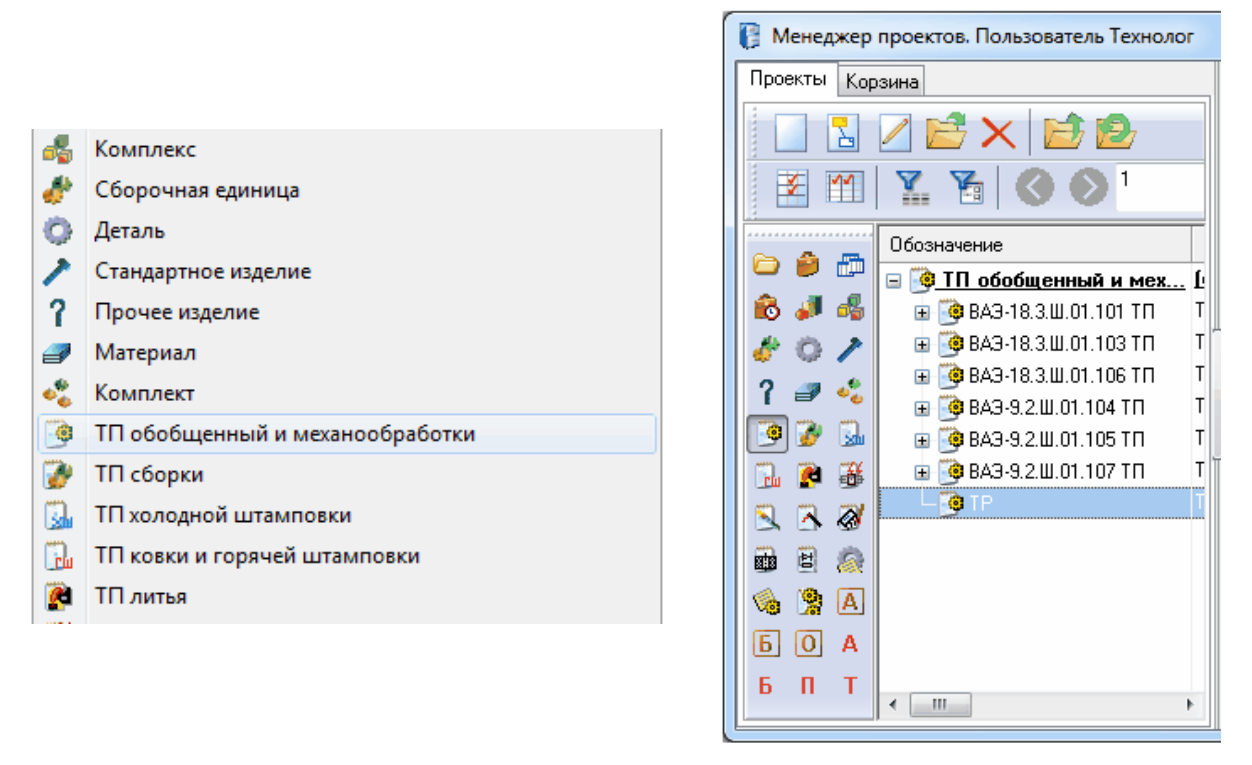

a)  $\qquad \qquad$  6)

**Рис.2.** Начало проектирования технологического процесса

Далее в бланке маршрутной карты нужно ввести необходимые технологические операции, включая операции обработки на оборудовании с ЧПУ (рис.3).

Первоначально в бланке остаются незаполненными нормы подготовительнозаключительного (Тпз) и штучного времени (Тшт). Эти нормы будут получены после программирования операции в SprutCAM.

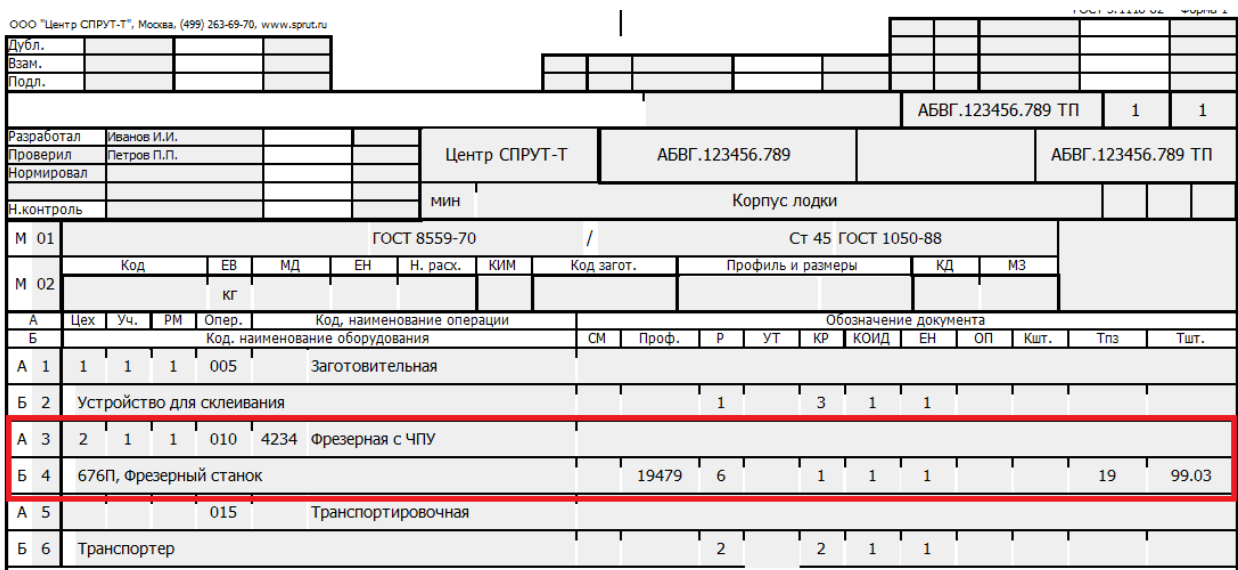

**Рис.3.** Проектирование маршрутного технологического процесса

## **Программирование операции на оборудовании с ЧПУ**

Операция на оборудовании с ЧПУ складывается из набора переходов обработки. Переходы группируются по стадиям обработки: черновые, чистовые, доработки, вспомогательные и т.п. В свою очередь переходы из группы могут быть выполнены по различным схемам, например «Послойной», «Построчной», «Управляемой» и т.д. Тип и имя перехода в дальнейшем переносятся в СПРУТ-ТП.

На рис.4 показано формирование перехода черновой обработки по послойной схеме. Переход носит название «Фрезерование верхней поверхности».

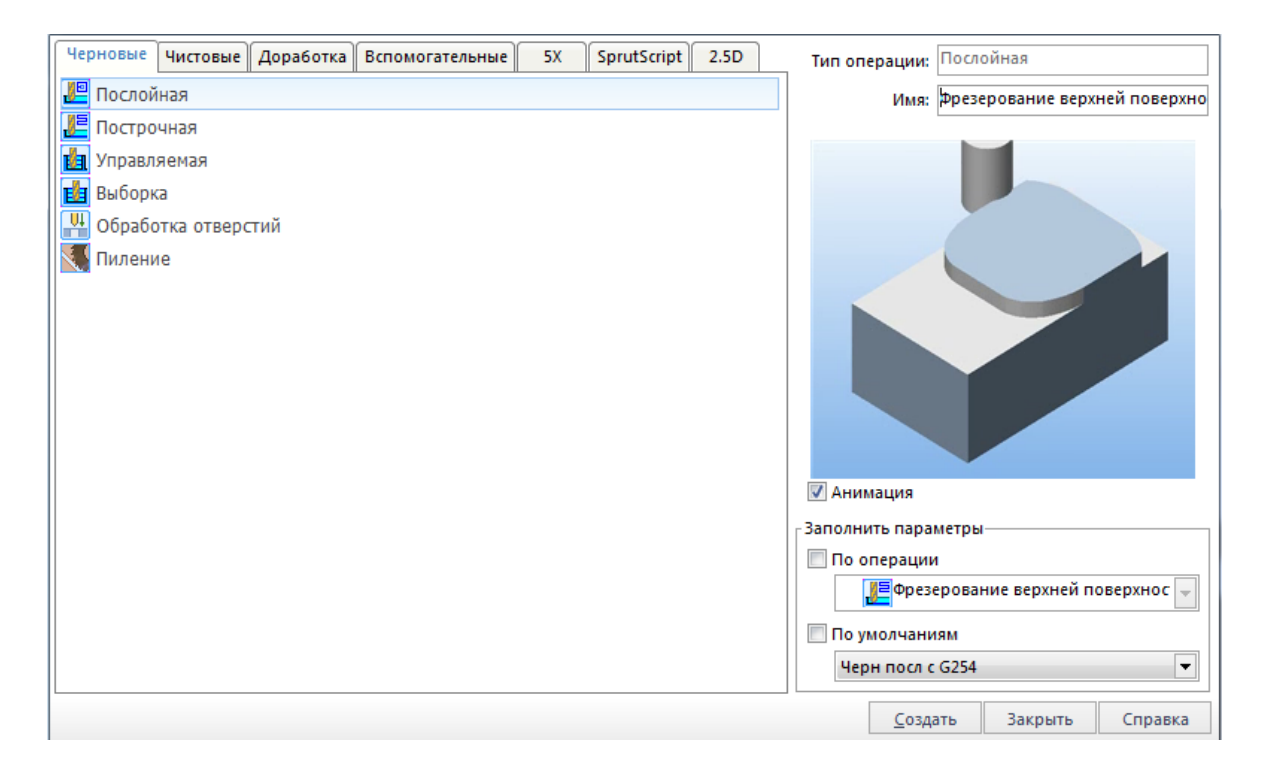

**Рис.4.** Формирование переходов в SprutCAM

Для каждого перехода необходимо задать инструмент. Его можно взять из базы инструментов или задать самостоятельно. Тип, имя и геометрические характеристики инструмента переносятся в расчетно-технологическую и операционную карту технологического процесса формируемого в СПРУТ ТП.

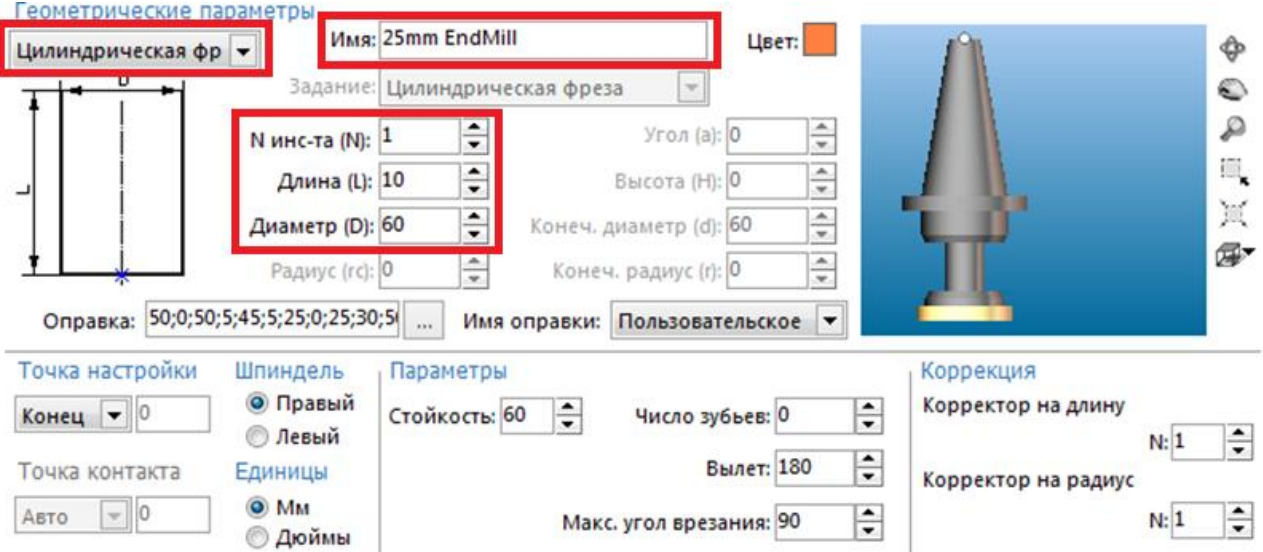

Процесс выбора режущего инструмента приведен на рис.5.

**Рис.5.** Назначение режущего инструмента в SprutCAM

Для расчета норм времени обработки необходимо задать режимы резания (рис.6). В них входят задание скорости резания и расчета по диаметру инструмента частоты вращения шпинделя. Подача может быть задана как постоянная или вычисляться в зависимости от направления движения фрезы: горизонтально, в направлении от детали и на врезание.

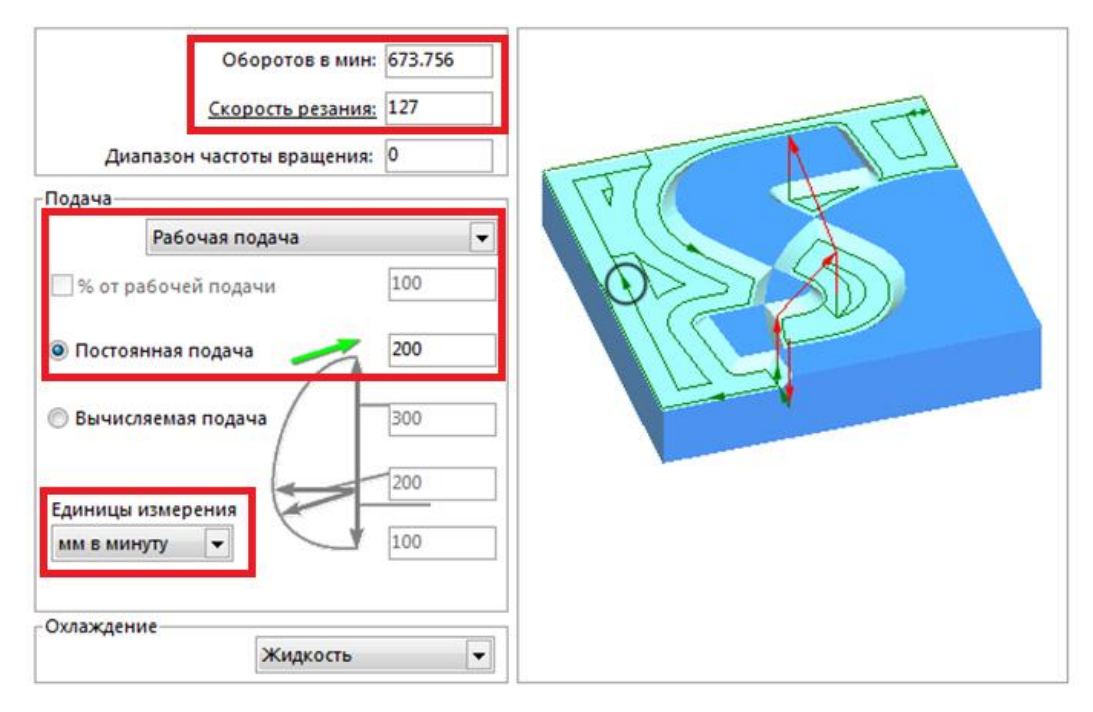

**Рис.6.** Назначение режимов резания в SprutCAM

После того как переход в SprutCAM полностью сформирован, можно получить данные о времени обработки (рис.7).

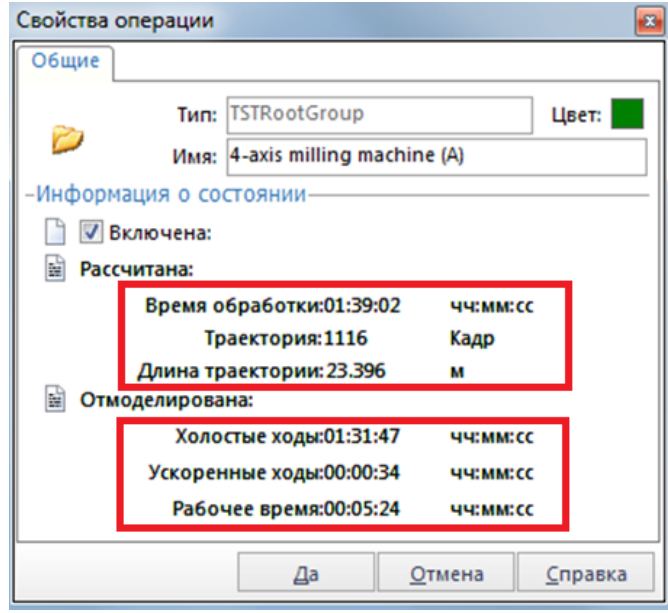

**Рис.7.** Расчет норм времени в SprutCAM

По завершению проектирования всех переходов в SprutCAM формируется РТК (расчетно-технологическая карта). РТК представлена на рис.8. Ее можно вывести на печать или создать переходный XML файл для экспорта в СПРУТ-ТП кнопкой «Экспорт».

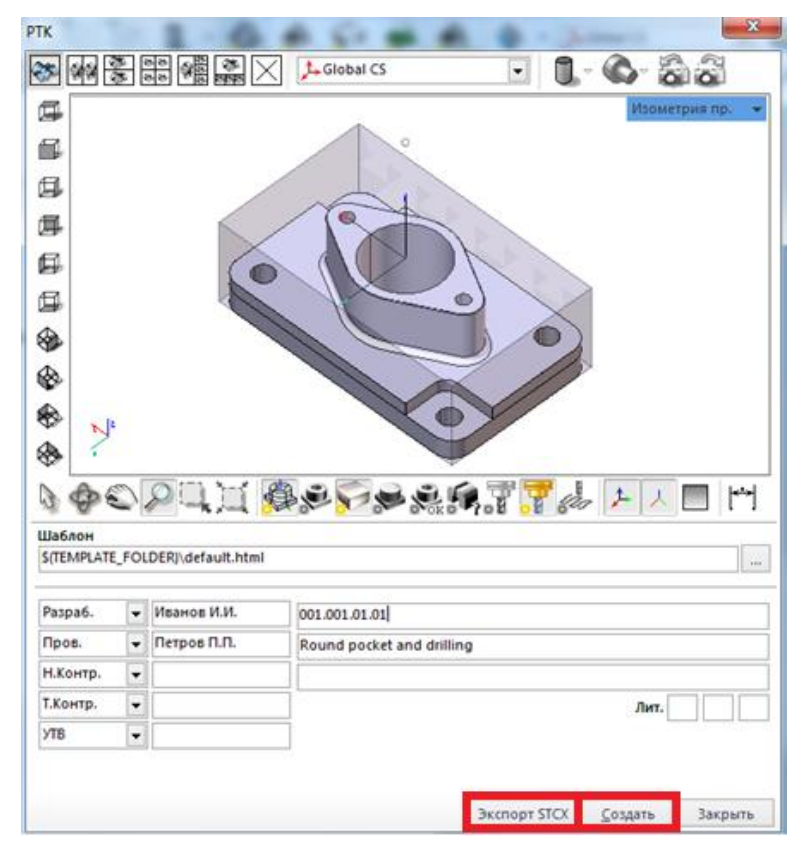

**Рис.8.** Формирование расчетно-технологической карты в SprutCAM

В переходный XML файл записываются данные в структурированном виде, для их дальнейшего использования в СПРУТ-ТП (рис.9). В СПРУТ-ТП на основе этого файла формируется полный комплект технологической документации с включением данных операций обработки на оборудовании с ЧПУ.

```
<StcxProject>
<CustomData>
  <CustomDataItem ItemName="Raspa6." ItemValue="MaaHon M.M."/>
  <CustomDataItem ItemName="Inog." ItemValue="Iernog I.I."/>
  <CustomDataItem ItemName="DocCode" ItemValue="001.001.01.01"/>
  <CustomDataItem ItemName="DocName" ItemValue="Round pocket and drilling"/>
</CustomData>
<Model/>
<Technology>
   <Operation Name="$Desenomanue menxueй поверхности" Comment=" overhang=180;
    <ToolpathBox>
      <MinX>-135</MinX>
      <MinY>-60</MinY>
      <MinZ>0</MinZ>
      <MaxX>135</MaxX>
      <MaxY>90</MaxY>
       <MaxZ>20</MaxZ>
     </ToolpathBox>
```
**Рис.9.** Фрагмент XML файла с данными об операции, выполняемой на оборудовании с ЧПУ

### **Заключение**

Разработаны методы и средства интеграции систем проектирования и программирования технологических процессов обработки с использованием оборудования с ЧПУ. Результаты работы необходимы для создания интегрированных систем управления жизненным циклом производства изделий машиностроения (PLM).

### **Список литературы**

- [1]. Евгенев Г.Б. Интеллектуальные системы проектирования: учеб. пособие / Г.Б. Евгенев. М.: Изд-во МГТУ им. Н.Э. Баумана. 2012. 420 с.
- [2]. Евгенев Г.Б., Гаврюшин С.С., Грошев А.В., Овсянников М.В., Шильников П.С. Основы автоматизации технологических процессов и производств: учебное пособие: в 2 т. Т. 1: Информационные модели. / под ред. Г.Б. Евгенева. М.: Изд-во МГТУ им. Н.Э. Баумана. 2015. 441с.
- [3]. Спрут технология // Интернет ресурс. Режим доступа: [www.sprut.ru](http://www.sprut.ru/) (дата обращения: 1.09.15)
- [4]. STEP [Tools, Inc.](http://www.steptools.com/) // Интернет ресурс. Режим доступа: [www.steptools.com](http://www.steptools.com/) (дата обращения: 1.09.15)